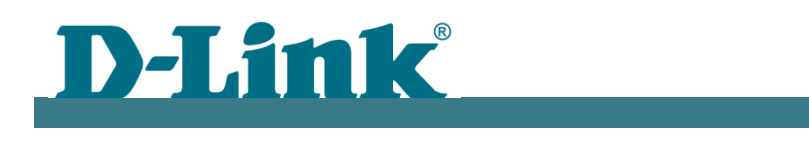

## Model: DAP-1360U (DAP-1360AF1A)

Firmware version: 3.0.0 Build time: Tue May 23 22:19:48 MSK 2017 File name: 2017.05.30-12.24\_DAP\_1360AF1A\_3.0.0\_release.bin

New features:

1. New web-interface "Anweb".

2. Initial setup wizard: "Router", "Access point", "Repeater", "WISP repeater", "Client" device modes.

- 3. Periodic scanning for auto channel selection.
- 4. Smart Adjustment of Wi-Fi Clients.
- 5. Advanced IPTV setup wizard.
- 6. "UDPXY" function.
- 7. Guest Zone (for Router mode only)

Improvements:

- 1. Improved "Smart Adjustment of Wi-Fi Clients" feature.
- 2. Improved performance of wireless network.
- 3. MAC filter improving.
- 4. System improvements.

Important:

1. After reset to factory defaults, password for wi-fi network will be WPS PIN, shown on the sticker of the device.

2. The password for access to the interface can not coincide with the login (admin). When you first time connect the device, you need to change the default password.

3. To apply the new functionality you need to reset the device to factory settings.

System requirements: PC with Windows® 10, Windows® 8, Windows® 7 or macOS® Web browser: Microsoft Edge or Mozilla Firefox Network Interface Card

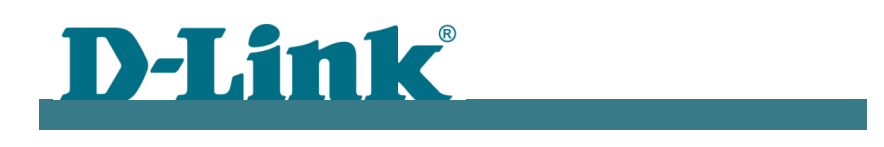

Модель: DAP-1360U (DAP-1360AF1A)

Версия прошивки: 3.0.0 Время сборки: Вт май 23 22:19:48 MSK 2017 Название файла: 2017.05.30-12.24 DAP 1360AF1A 3.0.0 release.bin

Новый функционал:

1. Новый веб-интерфейс «Anweb».

2. Мастер начальной настройки: режимы работы «Маршрутизатор», «Точка доступа», «Повторитель», «Повторитель WISP» и «Клиент».

- 3. Периодическое сканирование для автовыбора канала.
- 4. Интеллектуальное распределение Wi-Fi клиентов.
- 5. Мастер настройки IPTV.
- 6. Функция «UDPXY».
- 7. Гостевая зона (только для режима маршрутизатора)

## Улучшения:

- 1. Улучшена функция «Умная настройка клиентов Wi-Fi».
- 2. Улучшена производительность беспроводной сети.
- 3. Улучшение MAC-фильтра.
- 4. Улучшение системы.

## Важно:

1. После сброса к заводским настройкам по умолчанию пароль к wi-fi сети - WPS PIN, указанный на стикере устройства.

2. Пароль для доступа на интерфейс не может совпадать с логином (admin). При первом подключении устройство потребует сменить пароль по умолчанию.

3. Для применения нового функционала необходимо сбросить устройство к заводским настройкам.

Системные Требования:

ПК с Windows® 10, Windows® 8, Windows® 7 или macOS® Веб-браузер: Microsoft Edge или Mozilla Firefox Сетевая карта